## **ASP.NET**

- Also called ASP+
	- o Earlier name that MS used for ASP.NET.
	- o Decided on the aspx file extension
- Next generation of ASP
	- $\circ$  ASP 3.0
	- o No later version of ASP 3.0
	- o Making the jump from scripting to programming
- The .NET Framework is required
	- o The first version was 1.0
	- o There is now 1.1 available via windowupdate.microsoft.com
	- $\circ$  .NET Framework = infrastructure
		- **EXECOMMON ENVIRONMENT FOR DUANGE STARK common environment for building, deploying, and running** web applications
- Several languages that can be used
	- $\circ$  C#
	- o VB
	- o C++
	- o Jscript
- What used to be HTML Elements
	- o <table> and <form> …etc
	- o ASP.NET control objects
	- o HTML controls
- ASP.net Controls
	- o HTML
	- o Object Oriented Input Controls
		- Programmable list boxes
		- Validation controls
	- o Data Grid Controls
		- Sort
		- Data Paging
		- **Much much more**
- Event handlers
	- o Click events, load events, change events
	- o Better handling of these events
- Built in authentication
	- o Login & password scenario
- Create an aspx file
	- o Change an html file's extension to aspx
	- o Change an asp to aspx
		- For most ASP 3.0

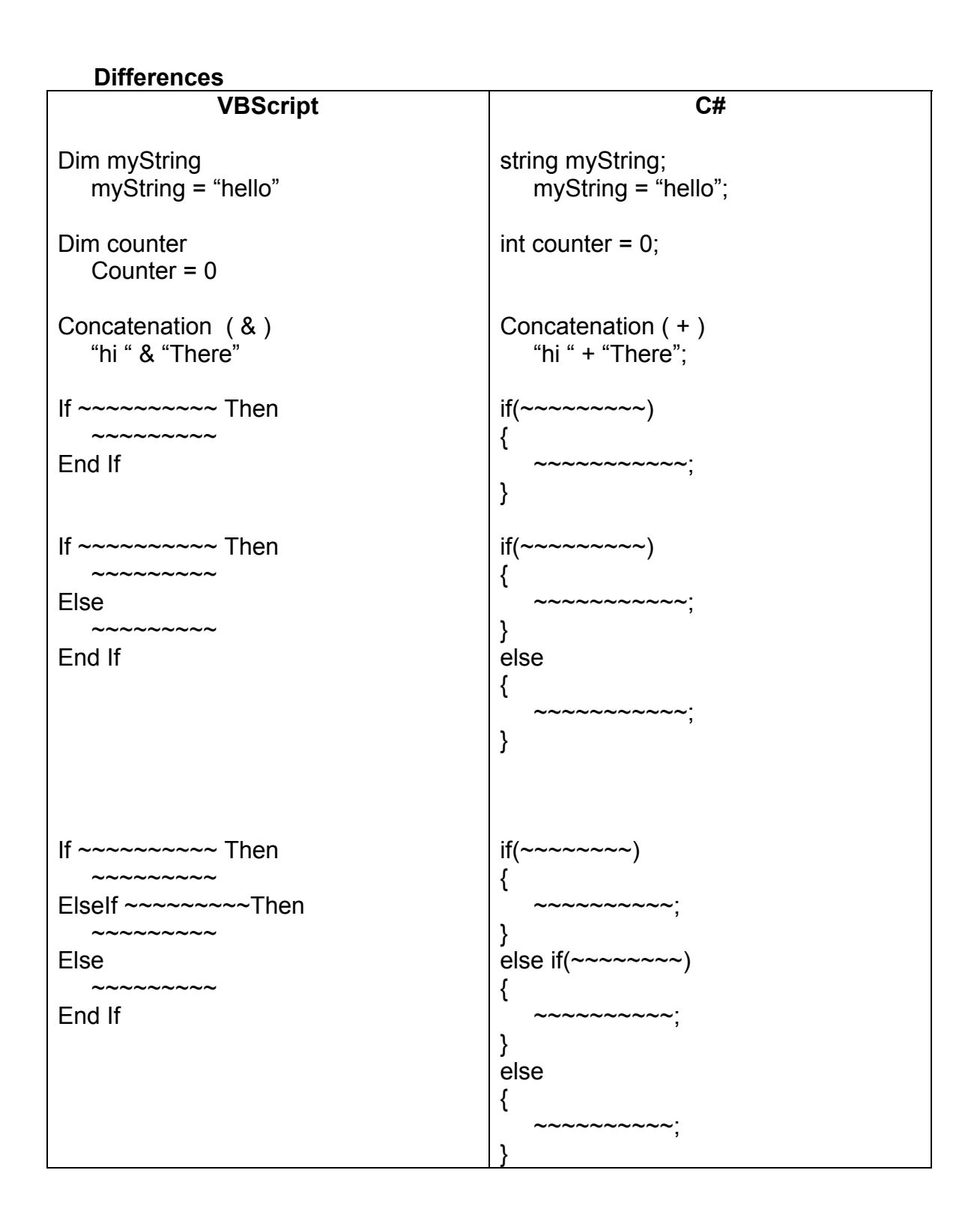

## **Setup IIS & .NET Framework at home**

- 1. Microsoft Windows 2000 Pro or
	- Microsoft Windows XP Pro
		- a. CD available at the Boiler Copy Center in the Union.
- 2. Obtain service packs & updates
	- a. http://windowsupdate.microsoft.com
	- b. Get them all especially the *critical updates* most important
	- c. Check once a week for new updates
- 3. Install AntiVirus software
	- a. I use & suggest Norton AntiVirus
	- b. Update virus definitions daily (set it to automatically update)
- 4. Install firewall
	- a. I use & suggest Norton Personal Firewall
	- b. Run LiveUpdate daily (set it to automatically run)
	- c. Norton Personal Firewall & Norton AntiVirus come packaged together as Norton Internet Security if you want to buy both at the same time. Or you can buy them separately.
- 5. Install IIS from the Windows Professional CD
	- a. Additional component on windows CD
	- b. Not installed by default
	- c. CD available at the Boiler Copy Center in the Union.
- 6. Obtain service packs & updates
	- a. Yes, again. See if there are any more critical updates now that you have installed IIS on your computer.
	- b. http://windowsupdate.microsoft.com
	- c. Get them all especially the *critical updates* most important
	- d. Check once a week for new updates
- 7. Install IIS LockDown (for IIS 5.0 if your are running Windows 2000)
	- a. This automatically "locks down" Internet Information Server on your computer. It helps prevent hackers from getting into your server. It also logs all attempts from port scanners and hackers trying to access your server. You'll be surprised when you see the log.
- 8. Recommended: IE 6.0 or better
	- a. If you are running an older version, visit windowsupdate and get the latest version for your computer.
- 9. Install .NET Framework
	- a. Available from http://windowsupdate.microsoft.com
	- b. At this point, after the .NET Framework is installed, you can run aspx files from within C:\Inetpub\wwwroot
- 10. Install .NET Framework SDK

a. Why?... It gives you documentation, samples, tools, & more

- 11. Install Visual Studio.NET
	- a. CD(s) available at the Boiler Copy Center in the Union.